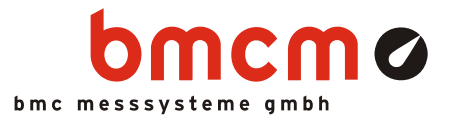

# **meM-LOG-SE**

**Datenlogger** 

# Autark messen und überwachen. Unabhängig und mobil sein.

Messdaten erfassen ohne auf eine Verbindung zu PC oder Stromanschluss angewiesen zu sein. Der Datenlogger meM-LOG-SE eignet sich besonders für Langzeitmessungen und kann selbst in unwegsamsten Gelände positioniert werden.

# Eingänge: 16 analog, 2 digital. 100Hz. 12 Bit. ±5V.

Die Abtastung erfolgt an 16 Analogeingängen mit 12 Bit Auflösung und 100Hz. Dies macht den meM-LOG-SE zu einem schnellen Gerät in der Klasse der Datenlogger. Digitale Zustände lassen sich an zwei Digitaleingängen erfassen.

# 512kB Datenspeicher.

Nur die Daten der zu speichernden Kanäle werden mit Echtzeitangabe in den 512kB Speicher geschrieben. Bei Erreichen der Speicherkapazität wird die Aufzeichnung gestoppt oder alte Messdaten überschrieben - ganz wie Sie wünschen.

# Schlafen für mehr Energie.

Zur effizienten Erhöhung der Akkubetriebszeit schaltet das Gerät nach einer Minute in einen Energiesparmodus und wacht nur gelegentlich auf, wie etwa kurz vor der nächsten Abtastung.

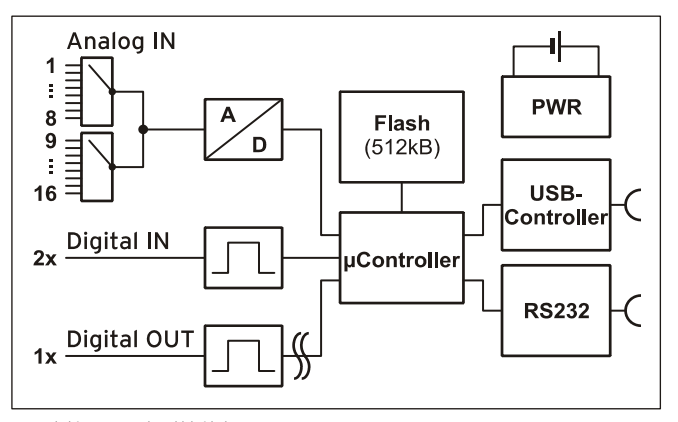

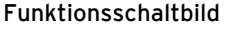

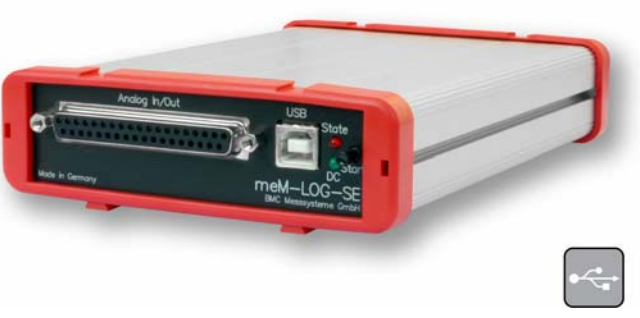

# Alarmbereit.

Für jeden Kanal kann ein Alarmbereich eingestellt werden, so dass die Speicherung der Messwerte nur im Alarmfall erfolgt. Zusätzlich wird ein digitaler Alarmausgang aktiviert, mit dem z. B. Maschinen ab- oder Sirenen angeschaltet werden können. Spart Datenmüll und ist besonders bei der Analyse von Störfällen von Vorteil.

# Datenübertragung USB oder seriell. Fernabfrage per Modem.

Für jeden etwas: schnelle Übertragung der Messwerte zum PC über USB oder universeller Einsatz auf allen Systemen, die die serielle Schnittstelle unterstützen. Durch das Auslesen der Daten über Modem ist die persönliche Anwesenheit vor Ort nicht mehr notwendig. Sie sind unabhängig.

# Software für Hardware.

Die Bedienung und das Auslesen des Datenloggers erfolgt mit Hilfe der kostenlos inbegriffenen Software ST-meM-LOG SE. Die erstellten Signaldateien können in der professionellen Messsoftware NextView® 4 Analyse als grafische Kurvenzüge angezeigt und analysiert werden. Eine voll funktionsfähige 30-Tage-Testversion ist im Lieferumfang bereits enthalten.

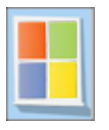

# **1 Inbetriebnahme**

Stecken Sie die beiden roten Rahmen mit den Füßen nach unten jeweils auf das Ende des Gerätes. Der Logger ist zur Hutschienenmontage geeignet. Optional kann dazu das Hutschienenset *ZU-SCHI* angefordert werden.

Die Stromversorgung erfolgt über ein Netzteil (12V, 10W), das unter *ZU-PW10W* erhältlich ist oder über den integrierten Akku (s. Kap. [2\)](#page-1-0).

Zur Steuerung des meM-LOG-SE und zum Auslesen der Messdaten schließen Sie je nach gewünschter Schnittstelle das Gerät mittels des seriellen Schnittstellenkabels (Nullmodemkabel, 9-polig, gekreuzt, bestellbar unter: *ZUKA-SER9*) oder des USB-Kabels (im Lieferumfang inbegriffen) an den PC an.

# O

**Die Verwendung über USB erfordert eine Treiberinstallation. Achten Sie darauf, dass vor der Plug&Play Installation (s. Kap. [6.1.2](#page-7-0)) das bmcm Treiberpaket (s. Kap. [6.1.1](#page-7-1)) installiert wurde.** 

Bei Verwendung mehrerer Messsysteme der meM-/USB-Serie bzw. Verstärkersysteme (*BP16*) können die roten Geräterahmen ineinander geschoben werden, so dass die Geräte eine feste Einheit bilden (s. Kap. [8\)](#page-10-0).

# <span id="page-1-0"></span>**2 Verwendung des Akkus**

Der meM-LOG-SE besitzt einen Akku, mit dem der Logger ohne externe Stromquelle je nach Beanspruchung zwischen 30 Stunden und 7 Wochen betrieben werden kann.

Der Akku wird geladen, sobald das Netzgerät angesteckt ist (grüne LED leuchtet). Selbst im laufenden Betrieb dauert der Ladevorgang ca. 3-4 Stunden.

Laden Sie vor Erstbetrieb des Geräts den Akku etwa 1 Stunde. Um etwaigen Datenverlust zu verhindern, vermeiden sie die Tiefentladung des Akkus. In diesem Fall sollte der Akku bei ausgeschaltetem Gerät geladen werden.

Damit die Funktionsfähigkeit des Akkus erhalten bleibt, sollte dieser nicht mehr als ein Jahr unbenutzt sein.

# <span id="page-2-0"></span>**3 Funktionen von meM-LOG-SE**

Der Datenlogger besitzt eine Reihe von Funktionen, die die Abtastfrequenz, die Betriebsart und die Speicherart betreffen. Diese werden anhand folgender Tabelle erläutert:

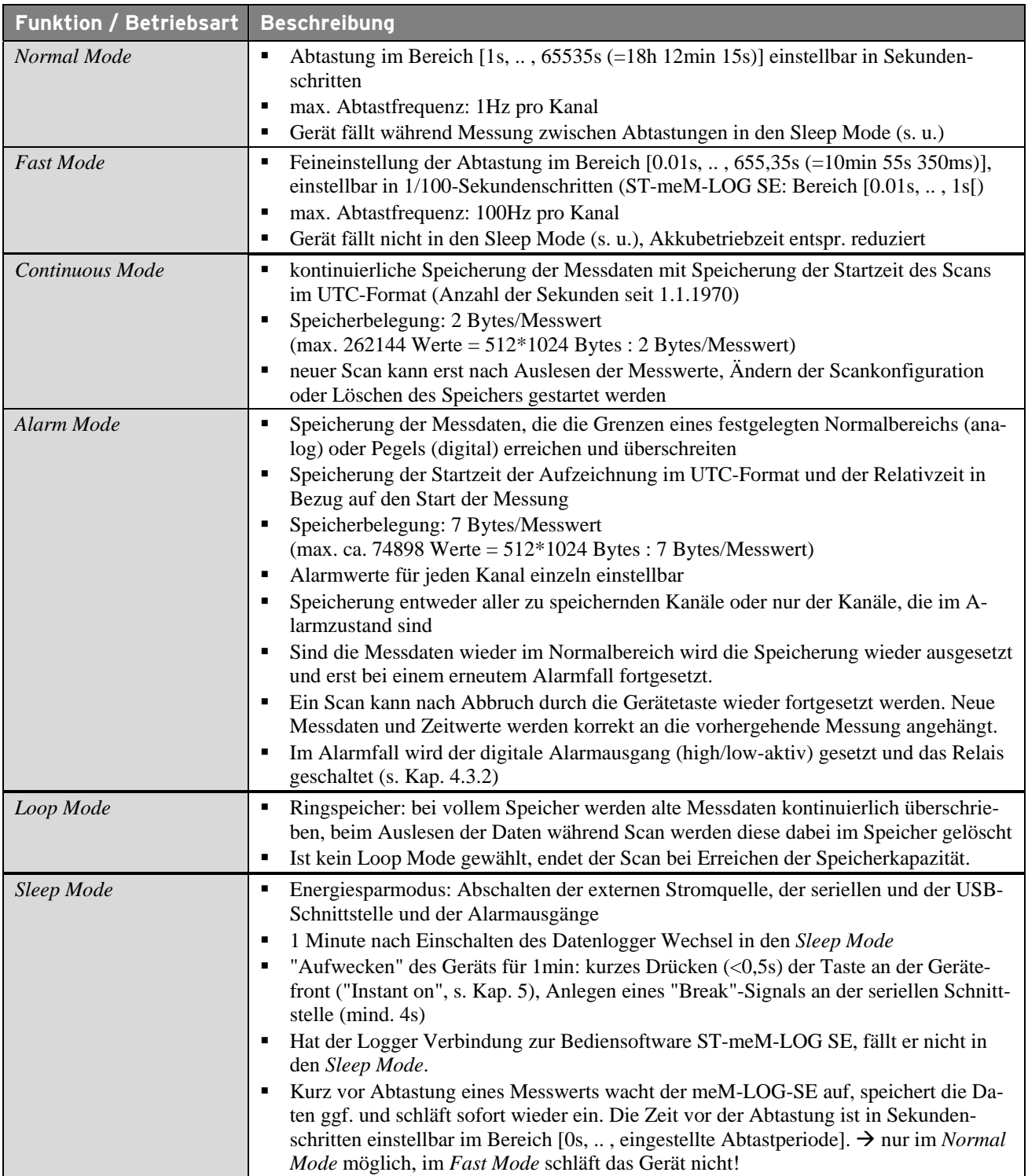

9.40V DC

GND

# **4 Anschlüsse**

An der Gerätefront befinden sich die Anschlüsse für die Analogeingänge sowie der USB-Anschluss. Alle restlichen Anschlüsse sind über die Geräterückseite erreichbar.

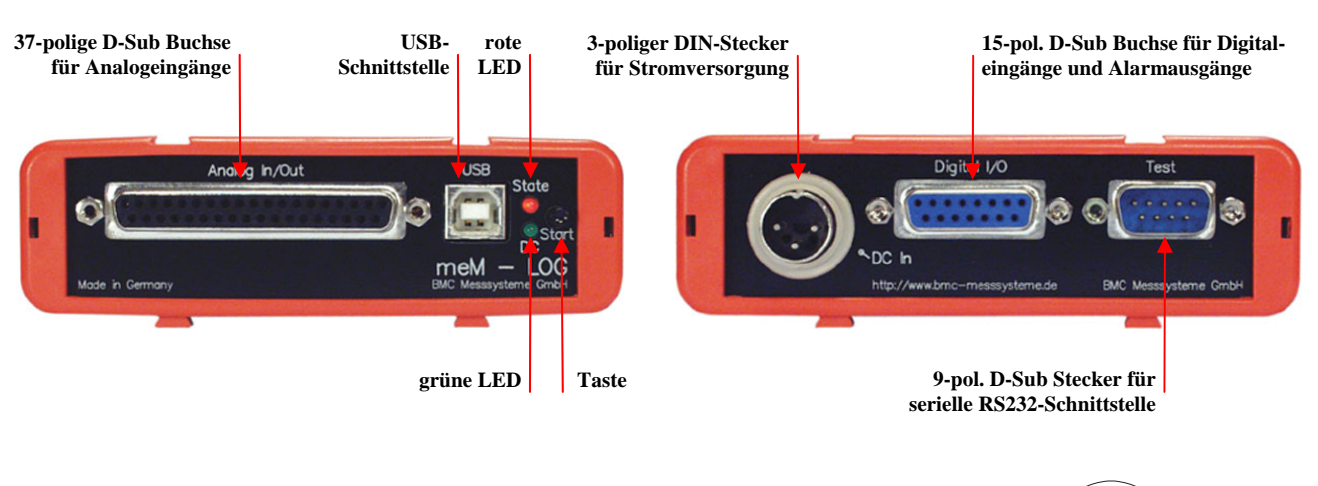

### **4.1 Stromversorgung "DC In"**

Die Stromversorgung des Datenloggers mit 9..40V erfolgt über den 3-poligen DIN-Stecker an der Geräterückseite. Optional als Zubehör erhältlich ist das Netzteil *ZU-PW10W* (12V, 12W).

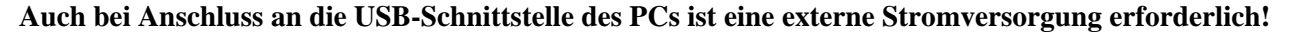

### **4.2 Analogeingänge**

Die 37-polige D-Sub Buchse an der Gerätefront ist für den Anschluss der analogen ±5V Eingänge vorgesehen. Eine Hilfsspannung (z. B. zur Sensorspeisung oder Versorgung einer *BP16*, s. Kap. [8\)](#page-10-0) steht an Pin 17 zur Verfügung.

Die Pinbelegung der 37-poligen D-Sub Buchse lautet wie folgt:

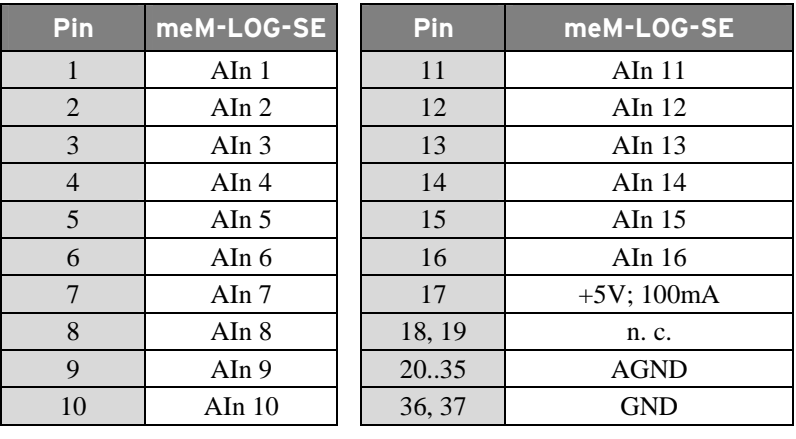

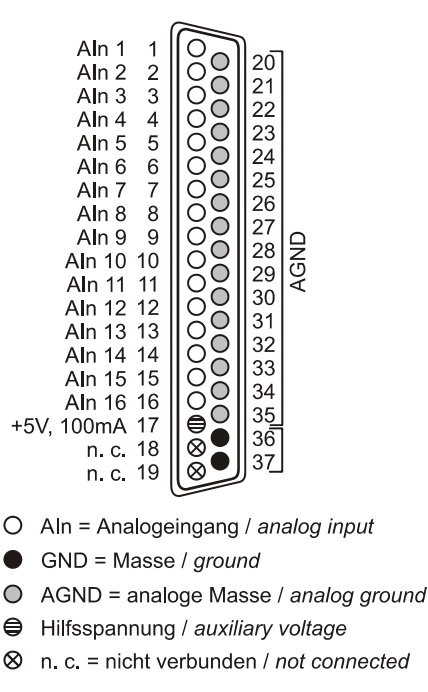

**Die max. Potentiale gegenüber Masse dürfen** ±**7V nicht überschreiten. Bei Überspannungen an einem Kanal können auch alle anderen Kanäle falsche Werte anzeigen.** 

## **4.3 Digitalkanäle**

### <span id="page-4-1"></span>**4.3.1 Digitaleingänge**

Der meM-LOG-SE besitzt zwei digitale Eingänge (*low*: 0V..0,7V; *high*: 3,0V..5V). Die Anschlüsse sind als 15-polige D-Sub Buchse auf der Geräterückseite ausgeführt. Offene Leitungen sind *high*.

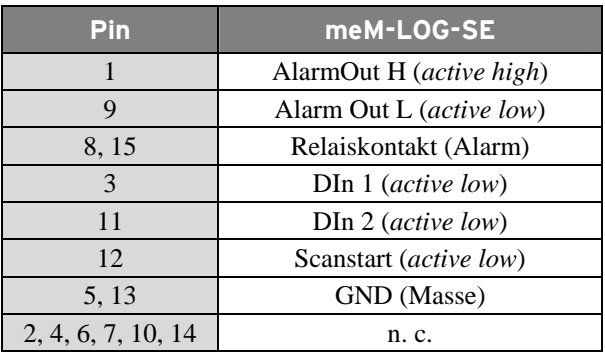

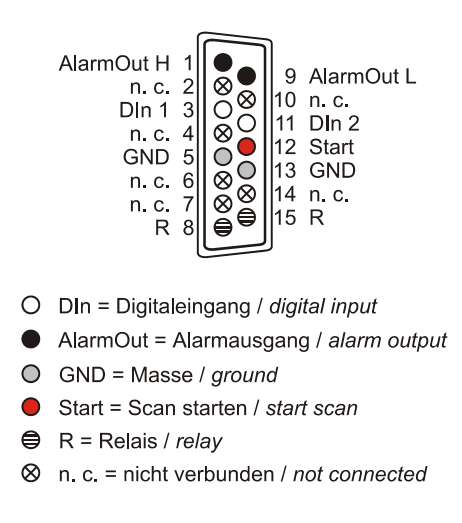

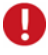

- **Die digitalen Eingänge sind mit 1k**Ω **Widerständen geschützt. Spannungen außerhalb des erlaubten Bereichs von 0V..5V können Schäden am Gerät zur Folge haben.**
- **Da die Informationen der Digitaleingänge in den analogen Messwerten "versteckt" sind, muss immer mindestens ein Analogeingang mitgespeichert werden!**

### <span id="page-4-0"></span>**4.3.2 Alarmausgang**

Wurden für die analogen und digitalen Eingänge Alarmbereiche bzw. Pegel eingestellt, werden der Alarmausgang und der Relaiskontakt gleichzeitig aktiv, solange die Signalwerte außerhalb eines definierten Bereichs liegen. Damit kann man an den Logger einen Signalgeber anschließen, der in dem Moment, wo die Messwerte den Normalbereich verlassen, geschaltet wird und den Alarmzustand akustisch oder visuell anzeigt. Ebenso ist es denkbar, dass im Alarmfall eine Maschine automatisch abschaltet.

Die Anschlüsse für den Alarmausgang und den Relaisausgang sind an der 15-poligen D-Sub Buchse an der Rückseite des meM-LOG-SE herausgeführt (s. Kap. [4.3.1](#page-4-1)).

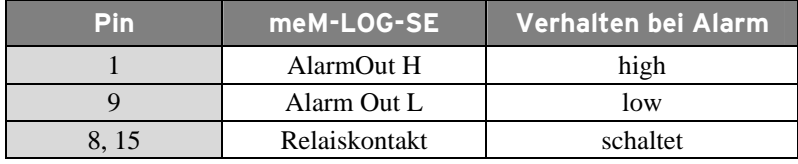

# U

**Damit der Alarmausgang aktiv werden kann, darf der Logger sich nicht im Sleep Mode befinden!** 

### **4.3.3 Scan starten**

<span id="page-4-2"></span>Pin 12 der 15-poligen D-Sub Buchse (s. Kap. [4.3.1](#page-4-1)) übernimmt in vollem Maße die Funktionen der Gerätetaste (s. Kap. [5](#page-6-0)). Das heißt, verbindet man Pin 12 mit Masse, wird eine Messung gestartet. Dabei muss der Pin für mehr als 0,5s und weniger als 4s kurzgeschlossen sein.

# U.

**Um das Gerät nicht zu beschäden, darf an Pin 12 keine Spannung angeschlossen werden!** 

### <span id="page-5-0"></span>**4.4 Anschluss an den PC**

Schließt man den meM-LOG-SE an einen PC an, kann dieser mittels Programmierung gesteuert werden und die im Logger gespeicherten Messdaten übertragen werden. Die Verbindung erfolgt entweder über USB oder über RS232.

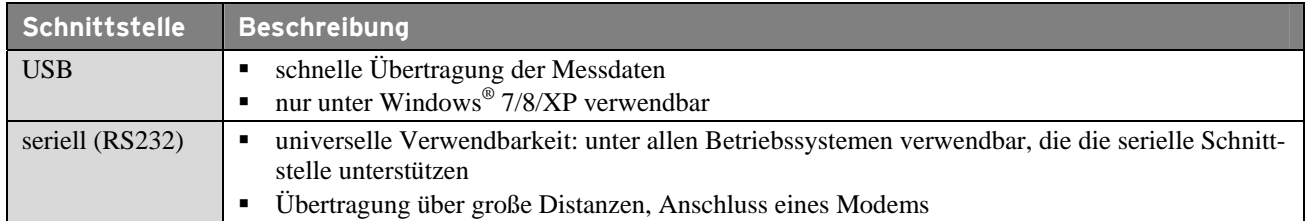

### **4.4.1 USB**

Bei Verwendung der USB-Schnittstelle verbinden Sie das mitgelieferte USB-Kabel mit den USB-Anschlüssen an PC und Messsystem. Die Standard USB-Buchse (Typ B) befindet sich an der Gerätefront des Loggers.

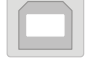

### **4.4.2 Serieller Anschluss (RS232)**

Für den seriellen Anschluss benötigen Sie ein Nullmodemkabel, 9-polig, ohne galvanische Trennung, gekreuzt, das jeweils mit den beiden 9-poligen D-Sub Steckern des Loggers und des PCs verbunden wird (zu bestellen unter: *ZUKA-SER9*). Dieser befindet sich am Logger an der Geräterückseite. Sollten Sie nur über einen 25-poligen seriellen Anschluss am PC verfügen, benötigen Sie zusätzlich einen Adapter 9-polig auf 25-polig.

Die Pinbelegung des 9-poligen D-Sub Steckers für die serielle Schnittstelle lautet wie folgt:

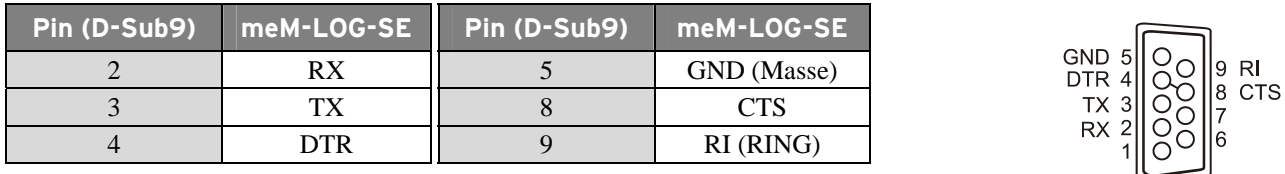

# T

- **Die Programmierung von meM-LOG-SE wird ausschließlich über die serielle Schnittstelle durchgeführt!**
- **Serielle Befehle und Daten können nur zwischen Logger und PC geschickt werden, wenn die Übertragungsraten (***Baudrate***) von RS232 Schnittstelle und meM-LOG-SE übereinstimmen.**
- **Die Anschlüsse "CTS" und "DTR" sind direkt miteinander verbunden.**
- **Über den "RING"-Anschluss wird der Logger aufgeweckt, falls er sich im** *Sleep Mode* **befindet.**

# <span id="page-6-0"></span>**5 Tastenfunktionen und LED Zustandsanzeige**

Die Taste an der Gerätefront dient zum Ein- und Ausschalten. Weitere Tastenfunktionen sind abhängig von der Dauer des Tastendrucks und dem Zustand und der Betriebsart in dem sich der Logger gerade befindet.

Die beiden Leuchtdioden informieren über den aktuellen Gerätestatus. Sobald das Netzgerät angeschlossen und der meM-LOG-SE extern mit Strom versorgt wird, leuchtet die grüne LED und der integrierte Akku wird geladen. Die rote LED zeigt verschiedene Zustände an, die in der 2. Tabelle beschrieben sind.

In der folgenden Tabelle erhalten Sie eine Übersicht über die verschiedenen Tastenfunktionen in Abhängigkeit vom augenblicklichen Gerätezustand und die daraus resultierende Anzeige der roten LED.

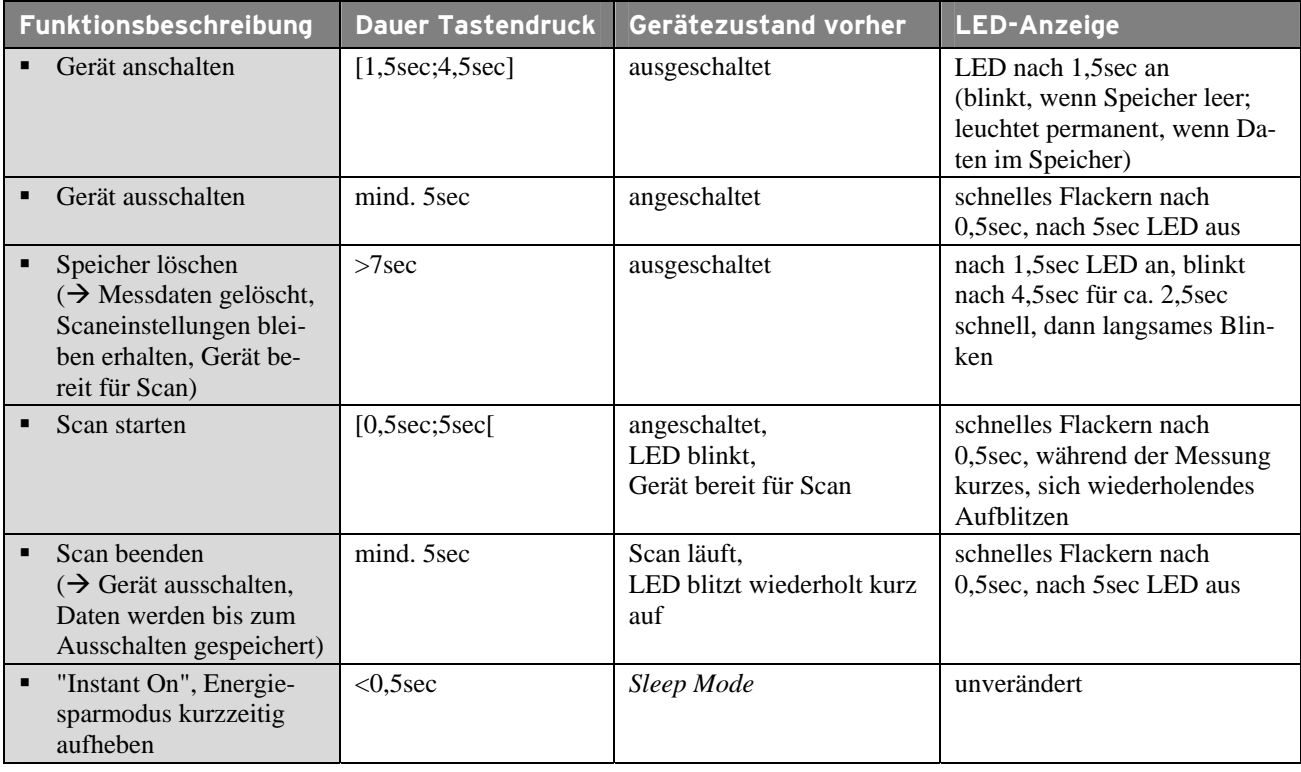

# A

**Ein Scan lässt sich über Tastendruck oder ein Digitalsignal (s. Kap. [4.3.3\)](#page-4-2) nur bei leerem Speicher starten. Dies gilt nicht für die Bediensoftware ST-meM-LOG SE, die jedoch einen Warnhinweis angezeigt.** 

Die folgenden Tabelle listet alle Zustände auf, die die rote LED annehmen kann und deren Bedeutung für den augenblicklichen Gerätestatus:

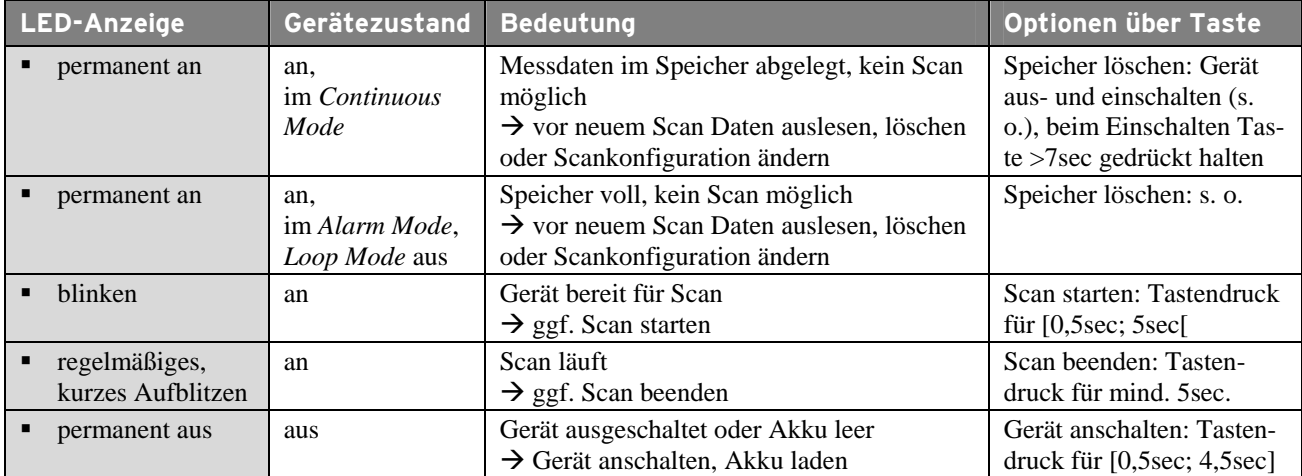

# **6 Softwareinstallation**

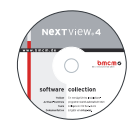

Sämtliche für den meM-LOG-SE zur Verfügung stehende Software und Dokumentation befindet sich auf der im Lieferumfang inbegriffenen "Software Collection"-CD. Beim Einlegen der CD öffnet automatisch ein CD-Starter (andernfalls: **openhtml.exe** starten).

meM-LOG-SE

Wechseln Sie auf die Produktseite des meM-LOG-SE, indem Sie im CD-Starter den Eintrag "Produkte" und dann das Gerät ("meM-LOG-SE") auswählen, das unter der Schnittstelle "USB" aufgelistet ist.

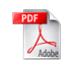

Detaillierte Hinweise zur Installation und Bedienung der Software befinden sich in den zugehörigen Handbüchern. Für die PDF-Dokumentation wird der Adobe Acrobat Reader benötigt.

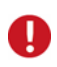

**Die Installationen können direkt von CD aus ausgeführt werden. Lässt dies Ihr Browser nicht zu, speichern Sie zuerst das Installationsprogramm auf die Festplatte und starten dies dann separat.** 

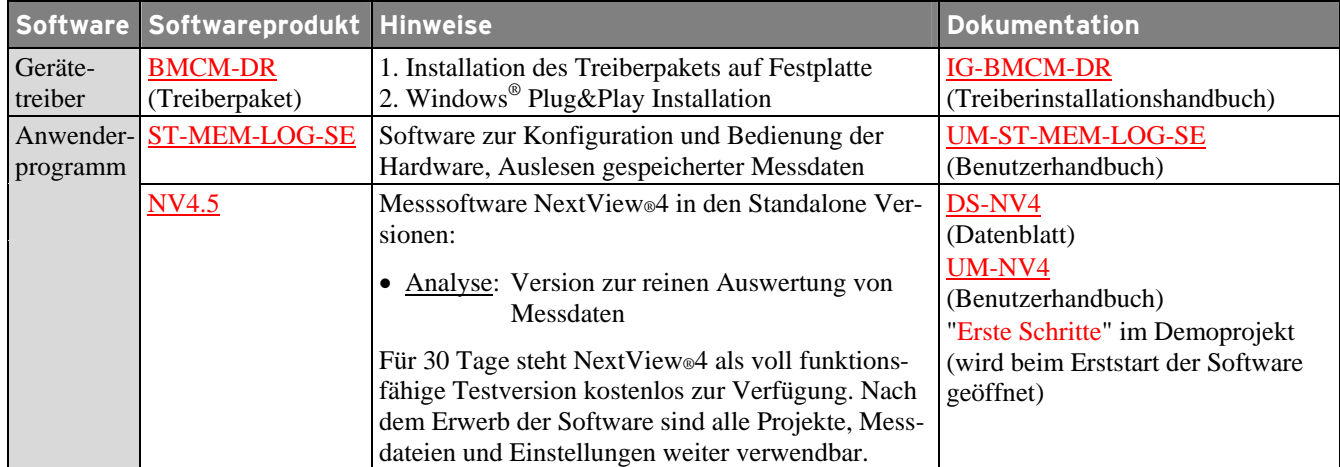

## **6.1 Treiberinstallation**

Für den meM-LOG-SE ist bei USB-Anschluss im Gegensatz zum seriellen Anschluss RS232 immer eine Treiberinstallation erforderlich. Erst dann kann weitere Software installiert werden. Um eine korrekte Installation sicherzustellen, installieren Sie den Treiber bitte in der beschriebenen Reihenfolge.

### <span id="page-7-1"></span>**6.1.1 Treiberpaket installieren**

Die vorherige Installation des bmcm Treiberpakets BMCM-DR auf die Festplatte Ihres PCs erleichtert Windows® die Treibersuche erheblich. Insbesondere bei Treiberupdates muss nur das neue Treiberpaket installiert werden, die Hardware verwendet automatisch die neue Version.

Das Treiberpaket befindet sich auf der Produktseite des meM-LOG-SE auf der "Software Collection"-CD.

### <span id="page-7-0"></span>**6.1.2 Plug&Play Installation**

Sobald der meM-LOG-SE am PC angeschlossen wird, meldet das System die neue Hardware. Da sich das Treiberpaket bereits auf der Festplatte befindet, wird diese unter Windows® 7/8 automatisch installiert. Unter Windows® XP wird die automatische Hardwareerkennung mit der folgenden Option gestartet:

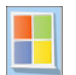

**- Windows® 7/8**: keine Angaben erforderlich

**- Windows® XP**: "Software automatisch installieren" (SP2: nicht mit Windows® Update verbinden!)

### **6.1.3 Überprüfung der Installation**

Der Geräte-Manager von Windows® zeigt nach erfolgreicher Installation den Eintrag "Messdatenerfassung (BMC Messsysteme GmbH)", der die installierte bmcm Hardware auflistet. Um den Geräte-Manager zu öffnen, gehen Sie bitte folgendermaßen vor:

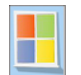

**- Windows® 7**: Start / Systemsteuerung / System und Sicherheit / System / Geräte-Manager

- **Windows® 8**: Rechtsklick Bildschirmecke links unten (Tastatur "Windows+X") / Geräte-Manager
- **Windows® XP**: Start / Systemsteuerung / System / TAB "Hardware" / Schaltfläche "Geräte-Manager"

Ein Doppelklick auf den meM-LOG-SE zeigt dessen Eigenschaften an. Allgemeine Informationen, Hinweise auf Gerätekonflikte und mögliche Fehlerursachen erhält man im TAB "Allgemein".

### **6.2 Installation von ST-meM-LOG SE und NextView®4**

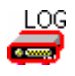

Installieren Sie das Bedienprogramm "ST-meM-LOG SE" (s. Kap. [7](#page-8-0)) zur Konfiguration und Bedienung des Datenloggers. Das Installationsprogramm ist auf der Produktseite des meM-LOG-SE verfügbar. Die Verbindung zum Gerät kann sowohl über USB als auch seriell (RS232) erfolgen.

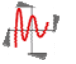

Installieren Sie die voll funktionsfähige Testversion der professionellen Software für Messdatenerfassung und Verarbeitung NextView®4, um die mit ST-meM-LOG SE erstellten Signaldateien grafisch anzuzeigen und zu analysieren. Das Installationsprogramm NV4.5 ist auf der Produktseite des Geräts verfügbar.

Eine erste Anleitung zur Installation und Bedienung des Programms erhalten Sie im Datenblatt bzw. dem Startprojekt von NextView®4. Für detaillierte Informationen steht u. a. eine Online-Hilfe zur Verfügung.

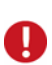

- **Die Testversion gilt 30 Tage ab Anforderung der Lizenznummer. Wird in dieser Zeit keine kostenpflichtige Lizenz erworben, schränkt sich der Funktionsumfang von NextView®4 stark ein!**
- **Eine abgespeckte "Analyse"-Version ist erhältlich.**

# <span id="page-8-0"></span>**7 Bedienprogramm ST-meM-LOG SE**

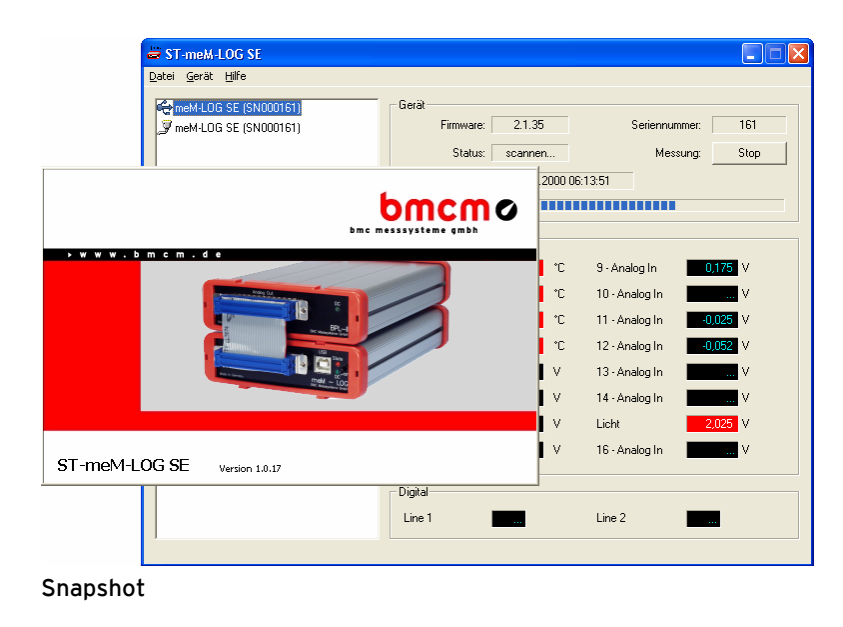

Mit der Konfigurationssoftware "ST-meM-LOG SE" können die Funktionen des Loggers über die USBoder die RS232-Schnittstelle auf einfache Weise überprüft werden, das Gerät konfiguriert, Messungen gestartet bzw. Messdaten ausgelesen werden.

Detaillierte Hilfe bietet das ebenfalls enthaltene zugehörige Benutzerhandbuch bzw. die integrierte Online-Hilfe, deshalb nur hier ein paar Hinweise zu den Funktionen der Software.

### **Verwaltung von USB und der seriellen Schnittstelle in einem Programm**

Die Verbindung zwischen PC und Datenlogger ist sowohl über USB als auch über die serielle (RS232) Schnittstelle möglich, so dass der Benutzer die Vorzüge beider Schnittstellen nutzen kann (s. Kap. [4.4\)](#page-5-0).

ST-meM-LOG SE verwaltet beide Schnittstellen. Gleichzeitig kann ein Gerät über die USB und ein Gerät über die serielle Schnittstelle angeschlossen sein (oder auch mehrere).

### **Anschluss mehrerer Geräte**

ST-meM-LOG SE unterstützt bei Anschluss an die USB-Schnittstelle bis zu 127 Geräte. Sollen mehrere Logger seriell angeschlossen werden, muss dies über die serielle Schnittstelle RS485 erfolgen, wofür ein Wandler zwischen RS232 und RS485 benötigt wird. In diesem Fall sind max. 255 Geräte anschließbar.

### **Livedatenanzeige**

Die Livedaten der analogen und digitalen Eingänge des ausgewählten Geräts werden als Zahlenwerte bzw. digitale Pegel (0 = *low*, 1 = *high*) fortlaufend auf dem Bildschirm angezeigt - auch während der Aufzeichnung. Dabei werden die eingehenden Signalwerte der 16 analogen Kanäle als physikalische Größen im eingestellten Messbereich mit Einheit und Kanalnamen abgebildet.

Werden Messdaten aufgezeichnet, sind Kanäle, die nicht abgetastet werden, abgeblendet und Alarmzustände werden durch eine rote Markierung signalisiert.

### **Dauermessung, Alarmmodus, Ringspeicher ... – und noch mehr**

ST-meM-LOG SE unterstützt alle Funktionen, die im Datenlogger integriert sind und baut diese teilweise noch aus (s. Kap. [3](#page-2-0)). So hat man beispielsweise im Alarmmodus die Möglichkeit im Alarmfall entweder alle Kanäle zu speichern, die selektiert wurden, oder ausschließlich diejenigen, deren Normalbereich verlassen wurde.

### **Konfiguration in einem Dialog**

Alle Einstellungen für einen Scan erfolgen direkt in einem Dialog.

### **Offseteinstellung**

Ein für jeden Kanal getrennt einstellbarer Offset ermöglicht die Kalibrierung des Datenloggers bei 0V.

### **Manueller oder automatischer Start der Aufzeichnung**

In ST-meM-LOG SE startet man eine Messung entweder durch Tastendruck oder zu einem bestimmten Zeitpunkt mit Datum und Uhrzeit. Die persönliche Anwesenheit für einen Scanstart ist damit überflüssig.

### **Speicherplatzanzeige**

Eine Skala zeigt permanent auch während eines Scans die aktuelle Belegung des meM-LOG-SE Speichers an.

### **Alarmausgänge optional stets aktiv**

Optional behalten die Alarmanschlüsse des Datenloggers auch im *Sleep Mode* ihre volle Funktionalität.

### **Messdaten im Hintergrund auslesen**

In allen Betriebsarten kann selbst eine noch laufende Messung bis zum aktuellen Zeitpunkt ausgelesen werden. Im *Loop Mode* werden in diesem Fall die Daten aus dem Speicher entfernt. Dies ermöglicht Messungen über einen langen Zeitraum ohne Datenverlust, liest man die Messdaten regelmäßig aus.

### **Speicherung der Messdaten in unterschiedlichen Dateiformaten**

ST-meM-LOG SE erstellt bei Übertragung der Messdaten aus dem Speicher des Datenloggers Dateien wahlweise im Format \*.txt oder \*.lfx, so dass diese in verschiedenen Programmen für Textverarbeitung (Notepad®, Wordpad®, Word® etc.) und Tabellenkalkulation (z. B. Excel®) als tabellarische Werte angezeigt und ausgewertet werden können.

Hervorzuheben ist die Speicherung als \*.lfx Datei, dem Dateiformat der professionellen Messdatensoftware NextView®4 (kostenlose Demoversion auf der "Software Collection"-CD oder unter [www.bmcm.de\)](http://www.bmcm.de/), in dem die Signale mit ihren Verläufen als Kurvenzüge dargestellt werden und mit Hilfe umfangreicher Analysefunktionen verarbeitet werden können.

### <span id="page-10-0"></span>**8 Verwendung der BP16**

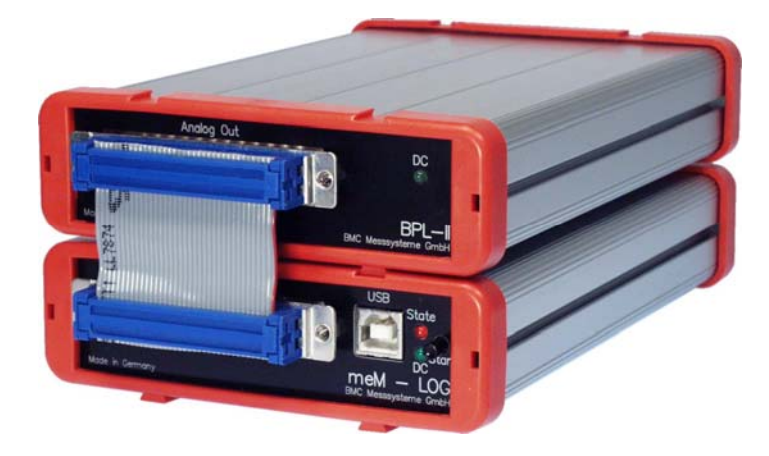

Sollen nicht nur Spannungen gemessen werden, sondern auch andere physikalische Größen wie Temperatur, Beschleunigung, Widerstand usw. mittels Sensoren müssen Messverstärker zur Signalkonditionierung verwendet werden.

Besonders komfortabel ist der Anschluss einer *BP16* an den Datenlogger, da sich die Trägerplatine für *MAL*-Messverstärker in einem ähnlichen Gehäuse befindet. Schiebt man die Geräte an den roten Gehäuserahmen ineinander, bilden sie eine stabile Einheit.

Der Anschluss der BP16 an den meM-LOG-SE erfolgt direkt durch eine 1:1 Verbindung der beiden 37 poligen D-Sub Buchsen mittels eines 37-poligen Flachbandkabels.

Durch die 5V-Hilfsspannung, die der Logger an Pin 17 der D-Sub37 Buchse zur Verfügung stellt, wird die *BP16* über den meM-LOG-SE mit Strom versorgt und ein- und ausgeschaltet.

# **9 Wichtige Benutzungshinweise zu meM-LOG-SE**

- Das Gerät ist nur für Kleinspannungen geeignet, beachten Sie die entsprechenden Vorschriften! Betreiben Sie das Gerät nur in geschlossenem Gehäuse. ESD Spannungen an offenen Leitungen können im Betrieb zu Fehlfunktionen führen. Als Stromversorgung nur ein galvanisch trennendes Netzteil (mit CE) verwenden.
- Zum Reinigen des Geräts nur nichtanlösende Reinigungsmittel verwenden. Eine Wartung ist nicht vorgesehen.
- An der 37- bzw. 15-poligen D-Sub Buchse werden die Signale angeschlossen, dabei möglichst geschirmte Kabel verwenden. Für gute Störunterdrückung den Schirm einseitig anschließen. Offene Eingänge ggf. abschließen.
- Die Gerätemasse und das Gehäuse haben eine elektrische Verbindung mit der PC-Masse. Meist ist die PC-Masse auch geerdet. Achten Sie darauf, dass keine Erd- oder Masseschleifen entstehen, andernfalls entstehen Messfehler!
- Nicht geerdete PCs (Notebooks) erzeugen an der USB-Buchse oft hohe Potentiale gegenüber Erde und verhindern so einen sicheren Betrieb. Gegebenenfalls muss der Datenlogger geerdet werden.
- Der Gain ist auf "gerade Werte" abgeglichen, so dass vom vollem Bereich des Wandlers nur 4000 Schritte (bei 12 Bit) benutzt werden. Der Messbereich ist dadurch effektiv immer etwas größer (±5,12V) als der angegebene Messbereich. Dies hat den Vorteil, dass auch Messbereichsüberläufe erkannt werden können. Der AD-Wandler des meM-LOG-SE hat ein Coderauschen von bis zu ±1 LSB.
- Der eingebaute Geräteakku muss bei längerem nicht Benützen des Geräts (>3Monate) nachgeladen werden.
- Das Produkt darf für keine sicherheitsrelevanten Aufgaben verwendet werden. Mit der Verarbeitung des Produkts wird der Kunde per Gesetz zum Hersteller und übernimmt somit Verantwortung für den richtigen Einbau und Benutzung des Produktes. Bei Eingriffen und/oder nicht bestimmungsgemäßem Einsatz erlischt die Garantie und alle Haftungsansprüche sind ausgeschlossen.

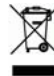

Das Produkt darf nicht über öffentliche Müllsammelstellen oder Mülltonnen entsorgt werden. Es muss entweder entsprechend der WEEE Richtlinie ordnungsgemäß entsorgt werden oder kann an bmcm auf eigene Kosten zurückgesendet werden.

# **10 Technische Daten**

(typ. bei 20°C, nach 5min., +12V Versorgung)

### • **Analoge Eingänge**

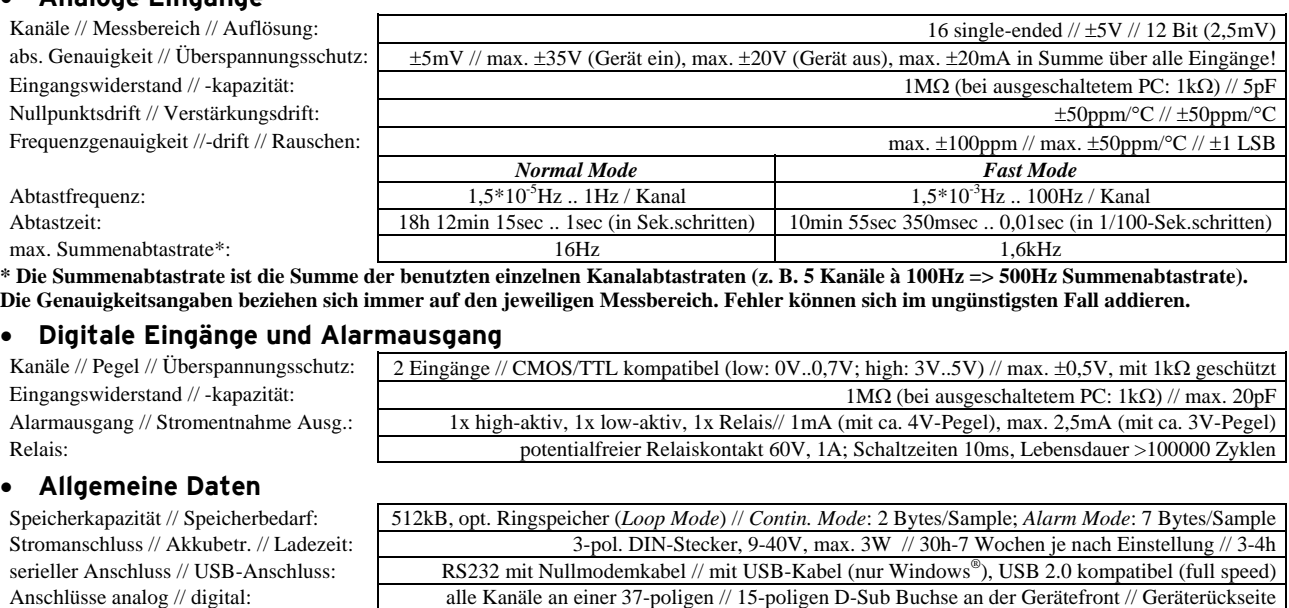

CE-Normen: EN61000-6-1, EN61000-6-3, EN61010-1; Konformitätserklärung (PDF) unter w ElektroG // ear-Registrierung: RoHS und WEEE konform // WEEE-Reg.-Nr. DE75472248 Temperatur // rel. Luftfeuchte:  $-20^{\circ}$ C..+50°C // 0-90% (nicht kondensierend) Potentiale // Gehäusemaße // Schutzart: **max. zulässig 60V DC nach VDE**, max. 1kV ESD auf offene Leitungen // 167 x 113 x 30 mm<sup>3</sup> // IP30 Lieferumfang: Gerät im Alugehäuse, 1m USB-Anschlusskabel, "Software Collection"-CD, Beschreibung verfügbares Zubehör: Hutschienenset ZU-SCHI, Stromshunt ZU-CS250R, Kabel ZUKA37SB, ZUKA37SS, D-Sub Stecker

Garantie: 2 Jahre ab Kaufdatum bei bmcm, Schäden am Produkt durch falsche Benutzung sind ausgeschlossen

#### • **Software**

NextView®4 Analyse (optional): Software zur Anzeige von Signaldateien und Analyse von Messdaten unter Windows® 7/8/XP

Software auf CD (mitgeliefert): Bediensoftware ST-meM-LOG SE zur Darstellung und Steuerung analoger/digitaler Abläufe; 30-Tage Messprogramm NextView®4 als Testversion zur grafischen Darstellung und Analyse von Signaldateien

ZUST37, ZU15ST, Anschlussplatinen ZU37BB/-CB/-CO, wasserdichtes Gehäuse ZU-PBOX-PG

**Hersteller: BMC Messsysteme GmbH. Irrtum und Druckfehler sowie Änderungen, die dem technischen Fortschritt dienen, vorbehalten. Rev. 4.0** 26.06.2014